# AT&T U-verse® Voice and High Speed Internet Wi-Fi Gateway self-

installation guide

#### **Before installation:**

Do not attempt to install your services until 8pm or later on your service activation date. You can find this date on your packing slip.

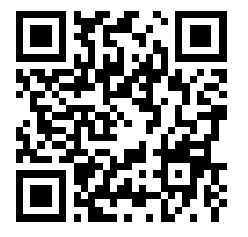

#### Watch a how-to installation video and more!

Download and install the FREE AT&T Code Scanner on your mobile app store.

Then scan the QR code to the left with your code scanner to view U-verse self-install videos.

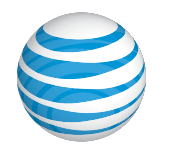

## Get started Approximate installation time: 45 minutes

Before you begin:

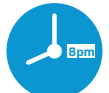

#### **1. Check your service activation date.**

911 Acknowledgment form Terms of Service AT&T U-verse Voice User Guide AT&T High Speed Internet User Guide<br>911 stickers Packing slip

Do not attempt to install your services until **8pm or later** on the date provided to you by AT&T. This date is also located on your packing slip.

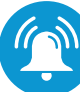

#### **2. Do you have a monitored home security system or health alarm?**

If either of these apply to you, you will need an AT&T technician to install your service. Call 800.288.2020 to schedule an appointment. Additional charges will apply for professional installation services from an AT&T U-verse service technician.

#### In the box:

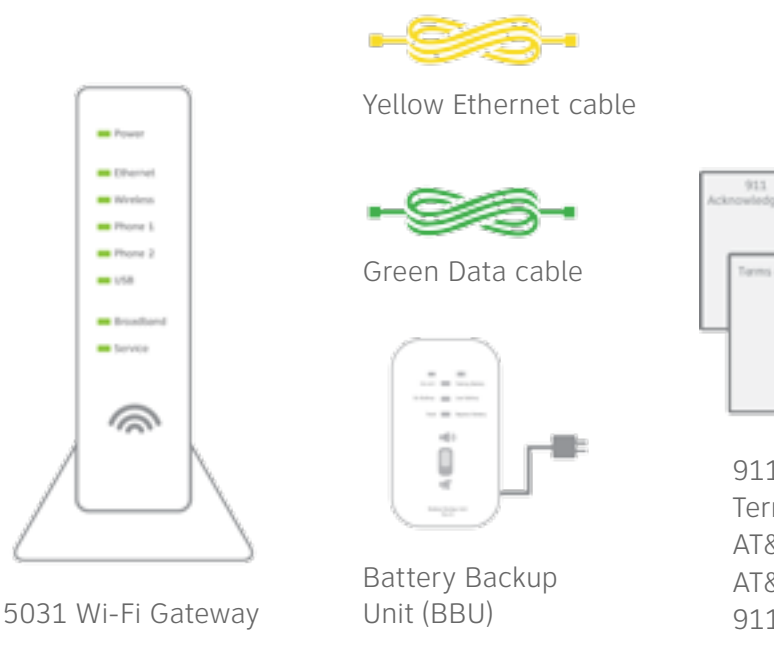

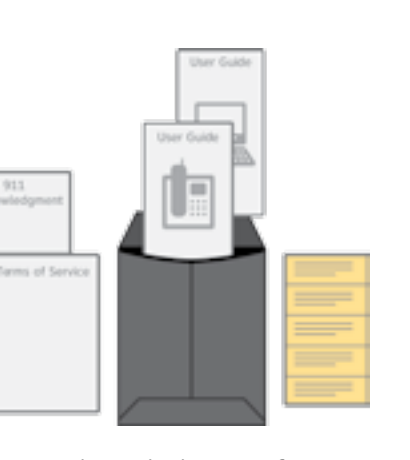

### Also needed:

Your 4-digit passcode. You received a separate email or letter confirming the 4-digit passcode you designated when placing your order.

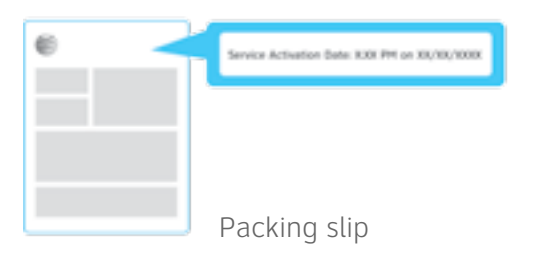

Images are not to scale.

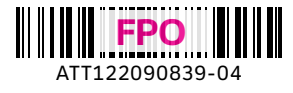

# 1 Set up Approximate time: 10 minutes

A Connect the green data cable from the Wi-Fi Gateway's DSL Broadband port to your wall jack.

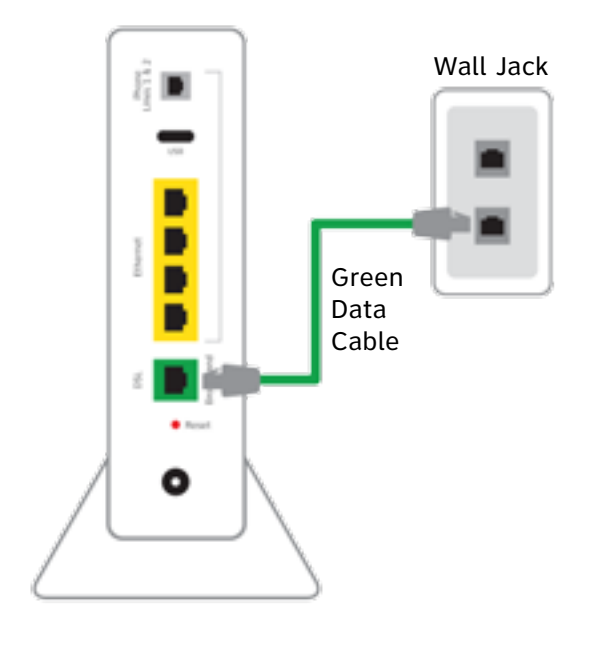

B Connect the yellow Ethernet cable from the Wi-Fi Gateway's Ethernet port to your computer's Ethernet port.

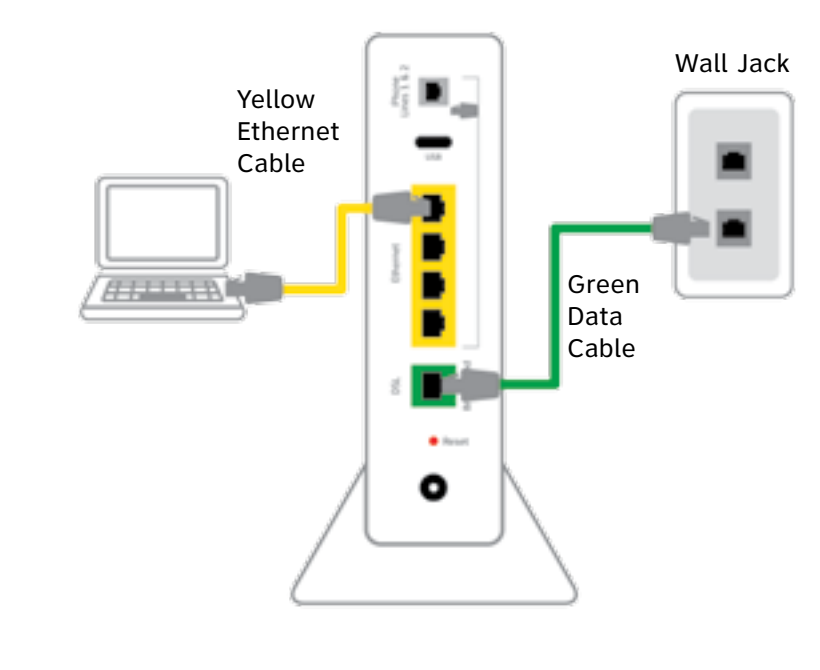

C Remove the sticker covering the Power port.

Connect the Battery Backup Unit (BBU) to the Wi-Fi Gateway's Power port. Plug the BBU into a standard electrical outlet only. **Wait until** 

**Step** 2 **before you turn on the BBU.**

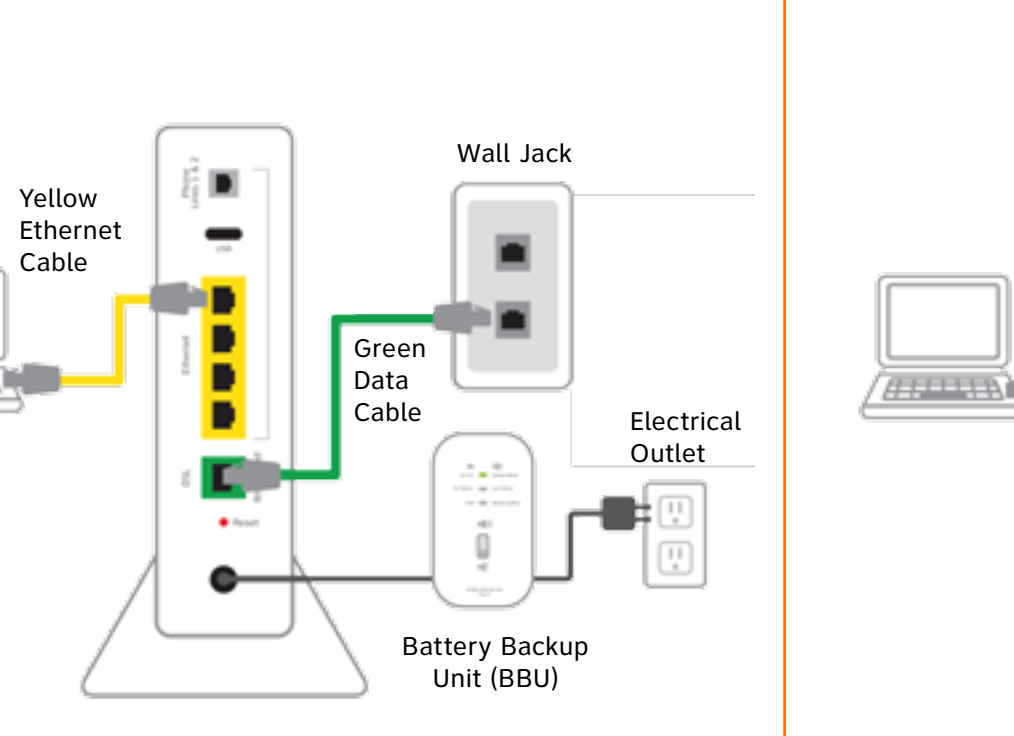

D Plug one end of your phone cable into the Wi-Fi Gateway's Phone Lines 1 & 2 port and the other end into a standard phone or cordless base station.

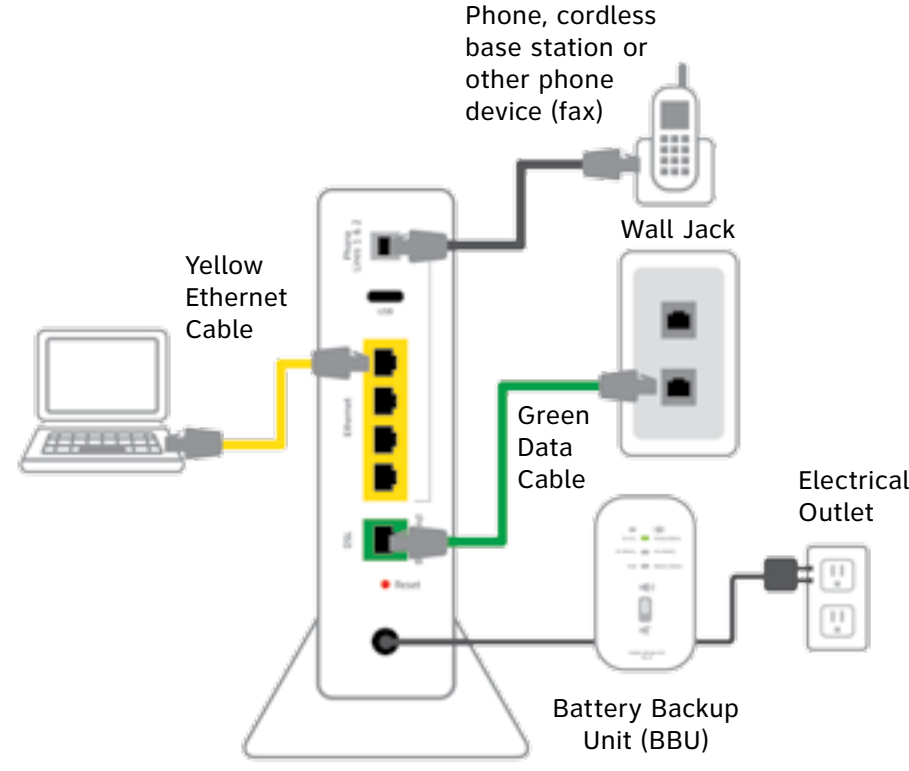

- **Note: You must complete both activation steps in order to use your Internet and Voice services.**
- **Important:** You will have a dial tone after completing Step 2, but will only be able to make emergency and toll-free calls until you activate your Voice service in Step 3 B.

Images are not to scale.

• Move the switch on the back of the Battery Backup Unit (BBU) to the "on" position.

#### **Open your Internet browser (e.g., Internet Explorer, Safari, etc.):**

- Your Wi-Fi Gateway is now powering up. Wait up to five minutes for the Broadband and Service indicator lights to turn solid green.
	- During this time, do not unplug the BBU or green data cable, as this can permanently damage the Wi-Fi Gateway and significantly delay your Service Activation.
- If the Broadband and Service lights do not turn solid green or continue to blink after 15 minutes, see "**Having Trouble?**" on the back of this guide.
- **Note:** The BBU must be charged for approximately 18 hours before it is fully operational; however installation of your service may continue while the BBU is charging. The BBU may emit a beeping sound while charging.

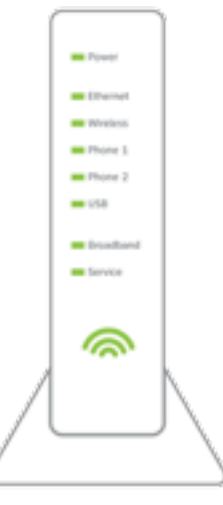

Wi-Fi Gateway indicator lights

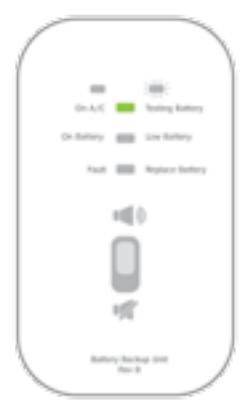

Battery Backup Unit (BBU)

# 3 Registration & Activation

#### Approximate time: 20 minutes

# automatically:

- The online registration process will start automatically to help you activate your Internet and Voice services.
- If the registration process does not start
	- 1. Turn off security or firewall software, or give permission to "allow the network connection" if prompted by your browser, in order to connect to the AT&T network.
- 2. Enter **att.net/uverse** into your address bar. • Continue your online registration using the **4-digit passcode** you created when you placed your order it was mailed to you separately for your reference.

# 4 Go Wi-Fi (optional) Approximate time: 10 minutes

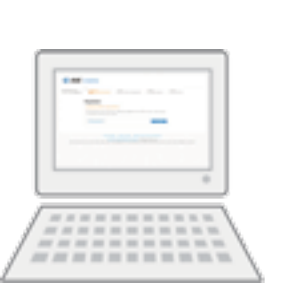

#### B **To activate your Voice service to make calls: Call 1.877.377.0016 from the phone you set up in Step <b>0 D** , and follow **the voice instructions to complete the activation.**

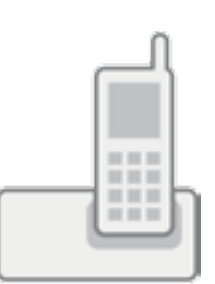

**Upon successful activation, you will hear the following: "Your telephone number XXX.XXX.XXXX has been successfully activated."**

#### Write down the Wi-Fi Network Name (SSID) and Wi-Fi Password (Wireless Network Key) to configure additional Wi-Fi devices. This information is on the side of your Wi-Fi Gateway. The Wi-Fi Network Name consists of "ATT" plus the last

three digits of the Wi-Fi Gateway's serial number. Be sure to record this information in the form below.

#### **Now configure your Wi-Fi network:**

- Go to your computer's "Wireless Network Settings" and refresh the network list.
- Enter the 10-digit Wi-Fi Password (Wireless
- Network Key) in the Password field to connect to
- 
- Select your Wi-Fi Network Name (SSID) from the list.
- your network.

# 2 Power up Approximate time: 15 minutes

#### **Congratulations! You should now be connected to the Internet via Wi-Fi.**

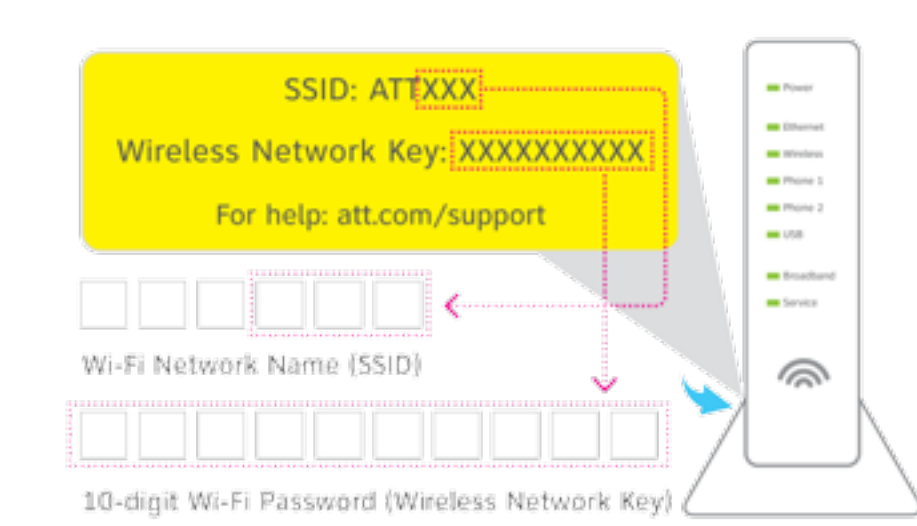

#### **Stay connected on the go!**

AT&T Wi-Fi Basic is included with your AT&T U-verse High Speed Internet service, so you can access the Internet at thousands of AT&T Wi-Fi Hot Spots across the country. Visit **[attwifi.com](http://www.attwifi.com)** to learn more.

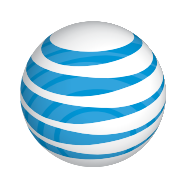

# Questions?

**Go online:** Visit **att.com/uversesupport**

To learn more about the benefits and features of your AT&T U-verse service, visit **[att.com/uversewelcome](http://www.att.com/uversewelcome)**

# Set up Voicemail from your home phone

AT&T U-verse Voicemail incorporates the latest technology to save you time and money, no matter where you are or how you communicate.

#### **To set up your voicemail from your home phone:**

- **1.** Dial \*98 (or dial your home phone number).
- **2.** Follow the prompts to set-up your mailbox.
- **3.** After creating your PIN, be sure to set-up your authentication code. This will allow you to reset your PIN over the phone if you forget it.

After you have set up your voice mailbox, visit **[att.com/vmviewer](http://www.att.com/vmviewer)** for the option of automatic delivery of your voicemail messages to your qualifying Wi-Fi device or computer.

By downloading the AT&T Voicemail Viewer App, you can check your voicemail messages visually, choosing the order in which you listen to them or even reading your messages as voicemail-to-text.

#### **Did you make the required activation call?** You must complete activation for your AT&T U-verse Voice service to work correctly. See Step 3 B.

## Manage your U-verse Phone and Voicemail features

#### **To manage Phone Features online:**

- **1.** Log in to your online account at **[att.com/myatt](http://www.att.com/myatt)**
- **2.** Click on HOME PHONE
- **3.** Click on MANAGE FEATURES

#### **To manage Voicemail Features online:**

- **1.** Log in to your online account at **[att.com/myatt](http://www.att.com/myatt)**
- **2.** Click on HOME PHONE
- **3.** Click on CHECK VOICEMAIL
- **4.** Click on VOICEMAIL SETTINGS

For more information on managing Phone Features or Voicemail Settings go to **[att.com/uvfeatures](http://www.att.com/uvfeatures)**

# Having trouble? Here are a few common issues to check:

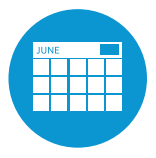

#### **What is your service activation date?**

Do not attempt to install your service until **8pm or later** on your service activation date. You can find this date on your packing slip.

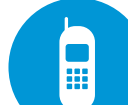

Still having problems? Many issues can be resolved with these simple steps:

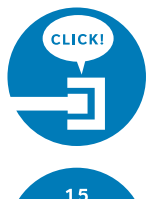

#### **1. Check your connections.**

Check all cables and cords to ensure they are connected properly and securely.

#### **2a. Power down, power up.**

Unplug the BBU power cord from the back of the Wi-Fi Gateway. Leave the Wi-Fi Gateway unplugged for 15 seconds and plug it back in.

#### **2b. Wait for blinking indicator lights.**

You may need to wait up to two minutes for blinking indicator lights to turn solid green.

# Additional U-verse information

#### **What is your internet connection speed?**

The AT&T Speed Test is available to help you gauge the performance of your online experience. Visit **[att.com/speedtest](http://www.att.com/speedtest)** to determine the speed at which data is sent to or from your computer.

#### **Check out the User Guides online:**

Visit **[att.com/userguides](http://www.att.com/userguides)** to find an electronic version of this guide ATT122090839-4 (UV Double Play Internet + Voice) and other support information.

Go to **[att.com/uverseinstall5031](http://www.att.com/uverseinstall5031)** to watch a how-to installation video and more.

#### *¿Habla español?*

*Por favor visite* **[att.com/uverseguias](http://www.att.com/uverseguias)** *para ver la informacion en español*. También pueden ver la siguiente guía: ATT122090839-4 (UV Double Play Internet + Voice) para más detalles*.* 

#### **Manage your account:**

Go to **[att.com/myatt](http://www.att.com/myatt)** to manage your AT&T U-verse account. You can also visit **[att.com/manage](http://www.att.com/manage)** to download the app.

#### **Accessibility Support:**

Alternate formats now available in Large Print or Braille. Call 800.288.2020 and request your guide number (ATT122090839-4) in an alternate format. Additional accessibility support:

- Customers with Disabilities:
- Voice Calls: 800.288.8303
- TTY Calls: 800.536.8890
- Repair Center:
	- Voice Calls: 800.246.8464
	- TTY Calls: 800.397.3172
- Accessible Tagged PDF: Visit [att.com/userguides](htty://www.att.com/userguides)
- Device Compatibility Feature: Compatible with any TTY/TDD devices with standard phone line

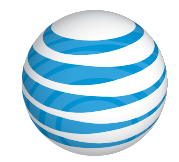

## Need more help?

#### **Go online:** Visit **[att.com/uversesupport](http://www.att.com/uversesupport) Call us:** Dial **800.288.2020** and ask for "U-verse technical support."

**©**2014 AT&T Intellectual Property. http://www.att.com/gen/privacy-policy?pid=2587 All rights reserved. AT&T, the AT&T logo and all other AT&T marks contained herein are trademarks of AT&T Intellectual Property and/or AT&T affiliated companies.